# **CREANDO FANTASIA A PARTIR DEL CINE**

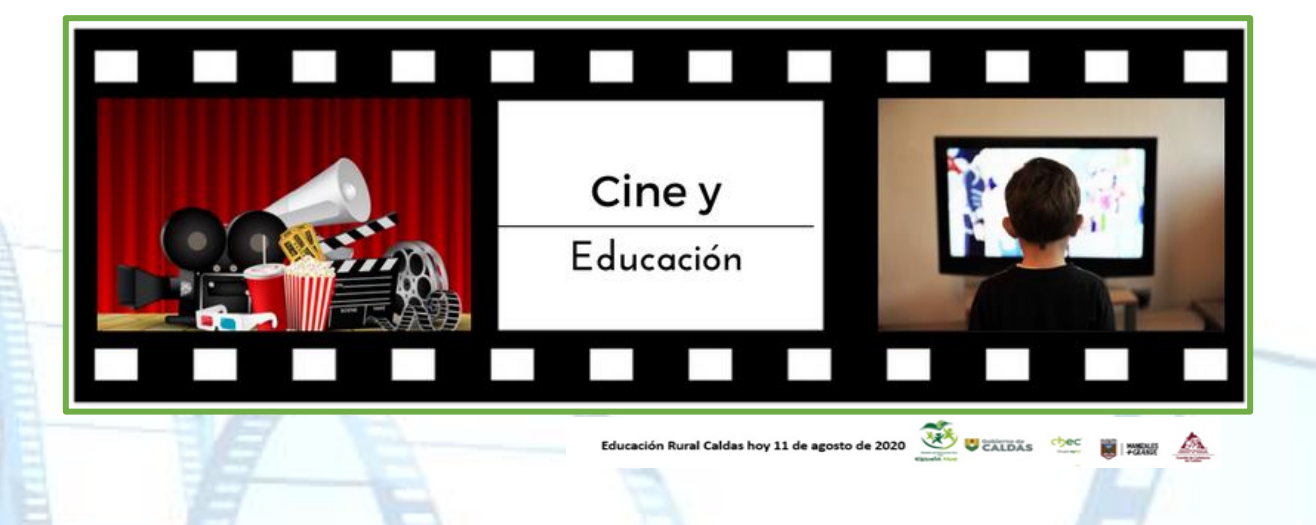

¿Cómo puedo elaborar mi propia película de cine utilizando los recursos tecnológicos que encuentro en mi entorno y están a mi alcance?

#### **INDICADORES**:

**CONCEPTUAL**: Identifico los fundamentos necesarios para la implementación de la técnica del Flipbook, asociándolos con la transversalización de áreas

**PROCEDIMENTAL**: Creo un Flipbook haciendo uso de la tecnología análoga y digital, para el fortalecimiento la expresión, competencias básicas y socioemocionales.

**ACTITUDINAL**: Utilizo de forma responsable la tecnología y la aprovecho para la solución de problemas y el desarrollo de procesos.

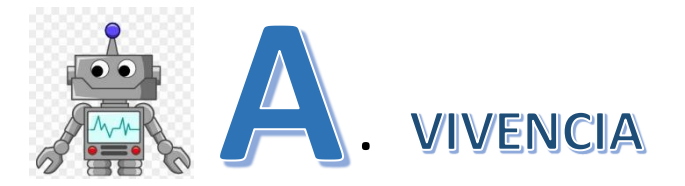

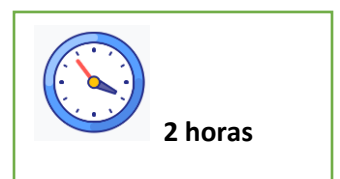

**Observo – Exploro – Interactuó - Aprendo**

## **TRABAJO INDIVIDUAL**

Hola… soy **Robotín**, bienvenido a este viaje del conocimiento. Te estaré acompañando durante el desarrollo de las diferentes actividades en esta guía.... ¡¡¡Comencemos!!

> Pero antes respondo en mi cuaderno:

1. **¿Qué entiendo por lenguaje verbal y lenguaje no verbal?**

## **COMPRENDAMOS**

2. Analizo la información de la siguiente tabla donde reforzare los conceptos sobre el Lenguaje verbal y no verbal.

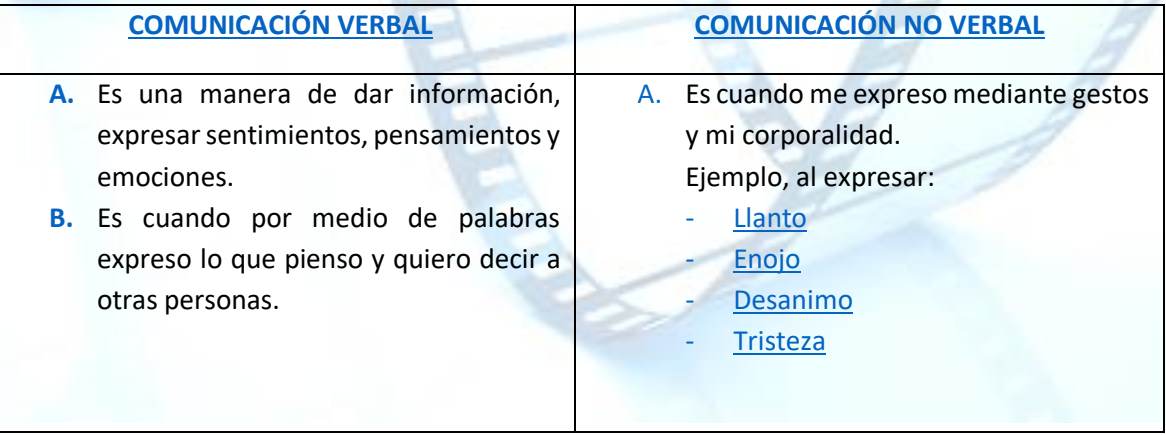

**NOTA:** En caso de contar con internet puedo acceder a la información en el siguiente enlace. **<https://www.youtube.com/watch?v=aphTl4pVAUQ>**

### **CON MI FAMILIA**

3. Elijo una fotografía de un evento familiar. Recordamos la experiencia vivida. Por medio de un dibujo represento los sentimientos y emociones generados al observar la foto y recordar dicho momento. **LA EXPRESIÓN A TRAVÉS DEL MIMO** El mimo es una forma de comunicación, la cual es el reflejo de emociones humanas. El mimo no Señores padres de familia, su acompañamiento es muy importante para el aprendizaje de nuestros estudiantes. **¡**Acompáñanos en esta misión**!**

consiste sólo en hacer gestos, según Peter Roberts, el mimo nos puede dar a conocer, a través del cuerpo, en el silencio, sentimientos y modos de ser, que las palabras nunca podrían describir.

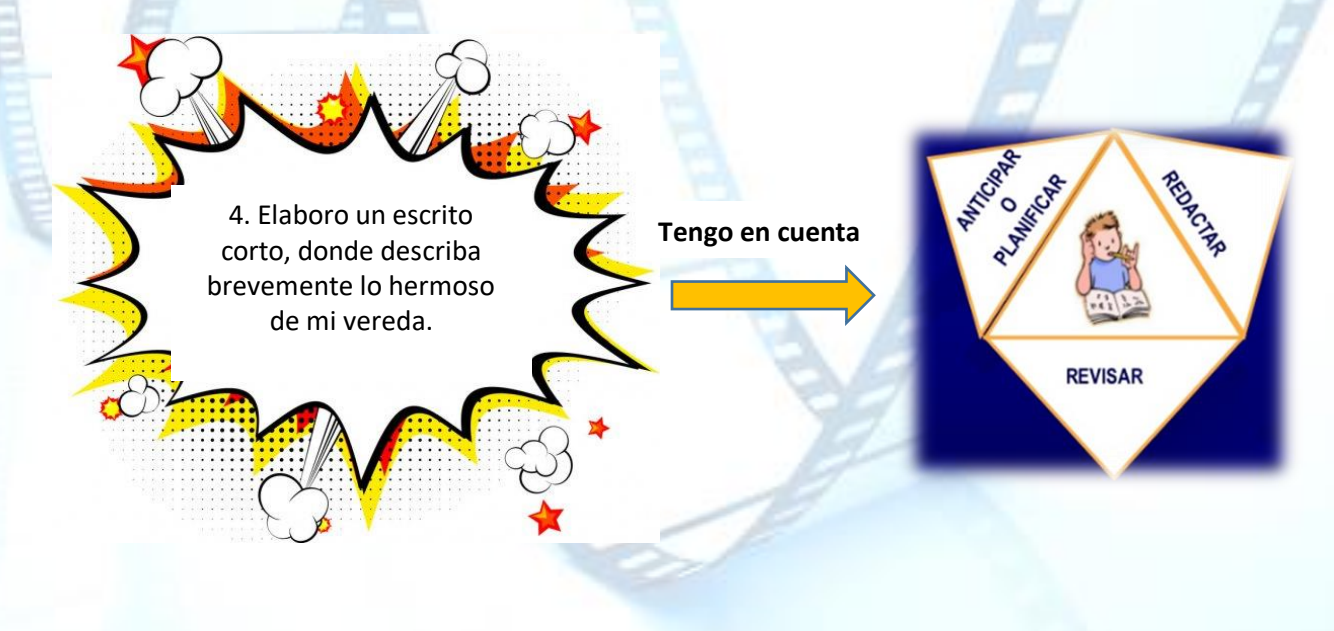

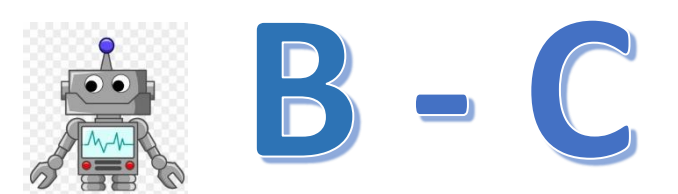

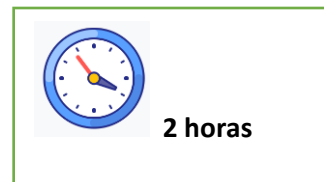

# **FUNDAMENTACION Y EJERCITACION**

#### **TRABAJO INDIVIDUAL**

**1. Hago lectura del siguiente texto, comprendiendo el inicio y la evolución del cine:**

#### **EL CINE**

El cine nos transporta a épocas pasadas o a fantasías del futuro. Es la fuente principal de la que se alimentan la televisión, los videojuegos y la publicidad. Es algo muy familiar para todos nosotros y, sin embargo, de lo que sabemos muy poco. ¿O no? ¿Sabrías tú decirnos algo de su origen, de su evolución, de cómo se hace o de cómo se paga? ¿Cómo será en el futuro? Aquí te doy algunas claves.

# **¿CUÁNDO SE INVENTÓ EL CINE?**

Se acercaba el final del siglo XIX, un siglo de inventos: el tren y el barco de vapor, el automóvil, el telégrafo, la bombilla, el teléfono y la fotografía. Nuestros tatarabuelos ya podían hacerse fotografías, en blanco y negro, eso sí, muy caras, pero ya se podía tener alguna de recuerdo. Mientras, los espectáculos eran los de siempre: el teatro, la danza, la música, la ópera. Hasta que, en distintos países, se pensó en que la imagen se moviera. Parecía imposible. ¿Dar movimiento a esas figuras impresas sobre un cartón duro? ¿Cómo? Alguien se dio cuenta, viendo juguetes antiguos, que, si las figuras quietas pasaban muy rápido, una tras otra, se creaba la sensación de movimiento.

Al final, después de muchos ensayos, el estadounidense Thomas Edison hizo una máquina para un solo espectador, y los hermanos franceses Lumière inventaron la primera cámara de cine: era 1895. La gente de la sala se reía o se asustaba: creían que el tren venía hacia ellos.

### **EVOLUCIÓN Y TIPOS DE PELÍCULAS**

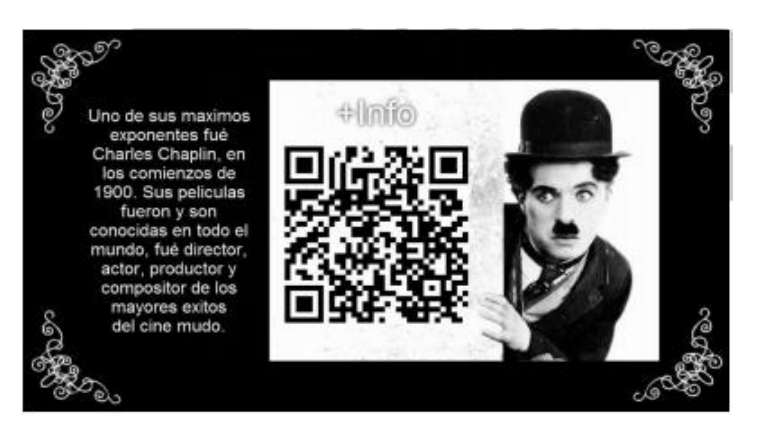

Al principio el cine era mudo. Los textos pasaban escritos, en lo que se llamaban intertítulos. Con un piano, si lo había, se acompañaba la proyección. Aun así, fue un gran éxito. Eran películas de humor, como las de Charlot, pero también había dramas, películas de aventuras, de piratas, de romanos, del Oeste, de terror, de guerra, policiacas y de amor. Cuando a comienzos de la década de 1930 se hizo sonoro, las salas de cine se multiplicaron en todo el mundo. Se convirtió en el principal espectáculo. Además de las películas musicales (con bailarines y cantantes actuando) y de los géneros anteriores, se hicieron muchos melodramas (historias tristes, con música, para llorar) y algunas de las películas más famosas de dibujos animados.

Unos diez años después apareció el cine en color y ni siquiera la televisión recién inventada disminuyó el público del cine. Se proyectaba en formatos muy anchos, llamados panorámicos, que daban una sensación grandiosa en la pantalla, sobre todo para los géneros en que se ven paisajes amplios o batallas: las bélicas, las del Oeste, las de romanos (que se llaman peplums) o las de cienciaficción. Hasta que llegó el vídeo, en la década de 1980, y con él sí que empezó a ir menos gente al cine. Muchas salas se cerraron. Aunque se seguían haciendo películas, ya no se pasaban tanto en las grandes salas de enormes pantallas. Se veían en la televisión o el vídeo caseros.

#### **2. Respondo en mi cuaderno las siguientes preguntas:**

- a) ¿Qué tanto conozco sobre el origen del cine?
- b) ¿Me gusta el cine?
- c) Menciono el nombre de tres películas que haya visto.
- d) ¿Me gusta más ver una película en el cine o por televisión?
- e) De las 3 películas que vi, elijo alguna de ellas y realizo una breve descripción de la película, dando a conocer en pocas líneas el argumento.
- f) Si recuerdo, escribo:
	- $\checkmark$  Quiénes son sus actores principales
	- $\checkmark$  Su director
	- $\checkmark$  Año en que se hizo

¡Quiero que aprendamos a utilizar una herramienta con la cual podremos interactuar y aplicar nuestros aprendizajes!

### **FLIPBOOK**

Es un libro que contiene una serie de imágenes que varían gradualmente de una página a la siguiente, para que, cuando las páginas se pasen rápidamente, las imágenes parezcan animarse simulando un movimiento u otro cambio.

### **3. CREO MI FLIPBOOK EN 5 PASOS:**

- Decido el número de páginas que deseo tener en mi libro animado. Puede ser cualquier cantidad de hojas que considero que puedo dibujar o decorar.
- $\triangleright$  Me aseguro de que todas las páginas tengan el mismo tamaño. Uno las páginas con cinta adhesiva en la parte Izquierda.
- **Dibujo las páginas:** Para hacer que se vea como si se mueve, cambio la imagen sólo un poco en cada hoja. (Esto puede tomar un poco de práctica).
- **Pongo a prueba el Flipbook:** volteando las páginas y observando si se ve como desearía. Si he dibujado con lápiz, puedo volver atrás y hacer pequeños cambios.
- **Decoro las páginas:** Una vez que hayas dibujado la imagen, es posible que desees poner un escenario u otros elementos. Recuerda que sólo difieren levemente de una hoja a la otra.

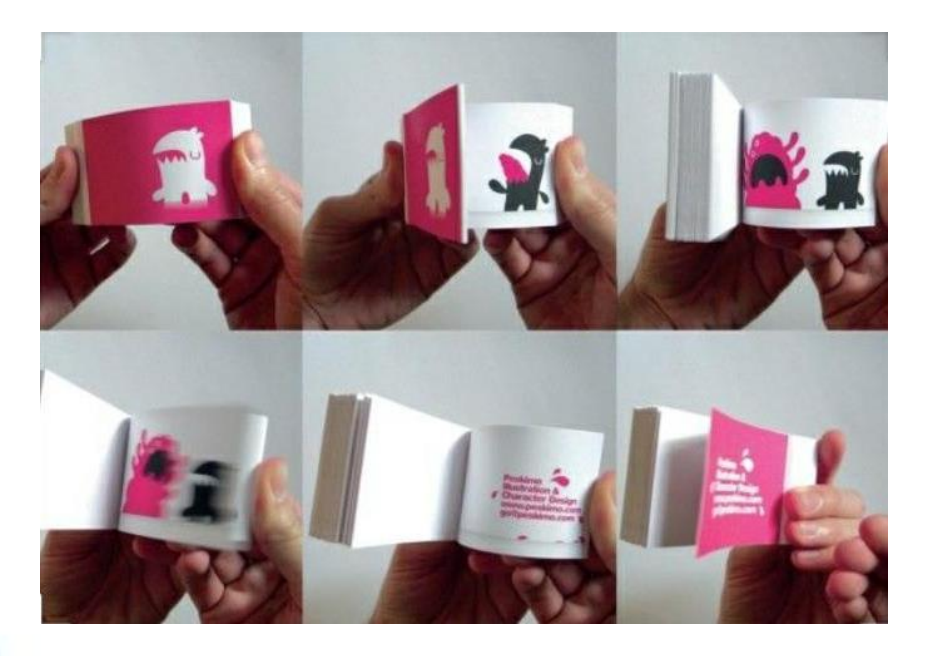

**4.** Observo el siguiente ejemplo y realizo un FlipBook con algún tema o personaje de mi interés.

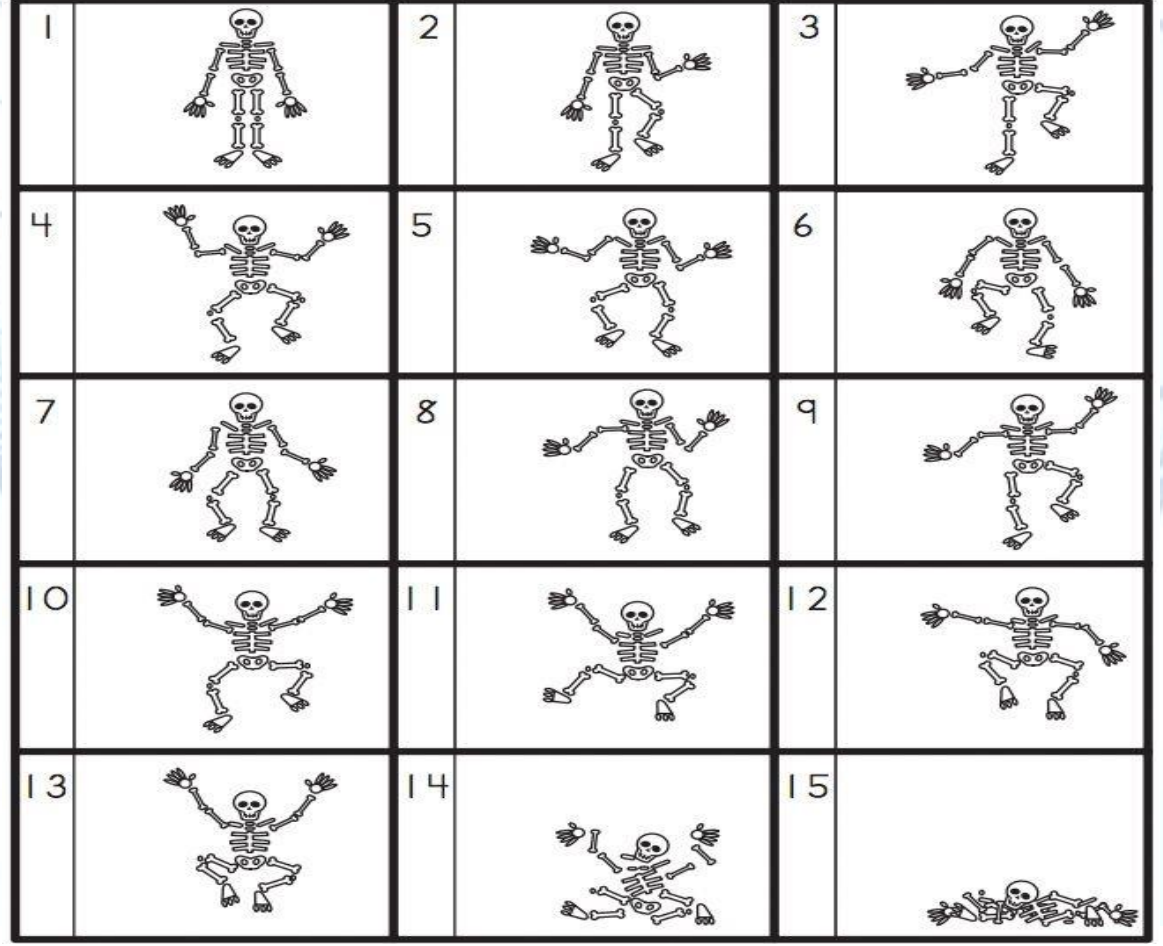

Pongamos a prueba nuestros aprendizajes… Y apliquemos lo aprendido…

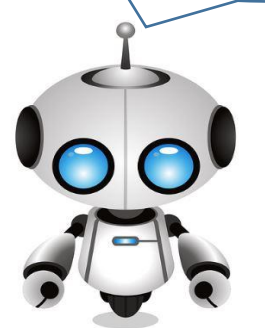

**5.** Después de haber leído detenidamente el texto sobre el Cine mudo, y los pasos para la creación de un Flipbook, escribo que diferencias y semejanzas encuentro entre ambos.

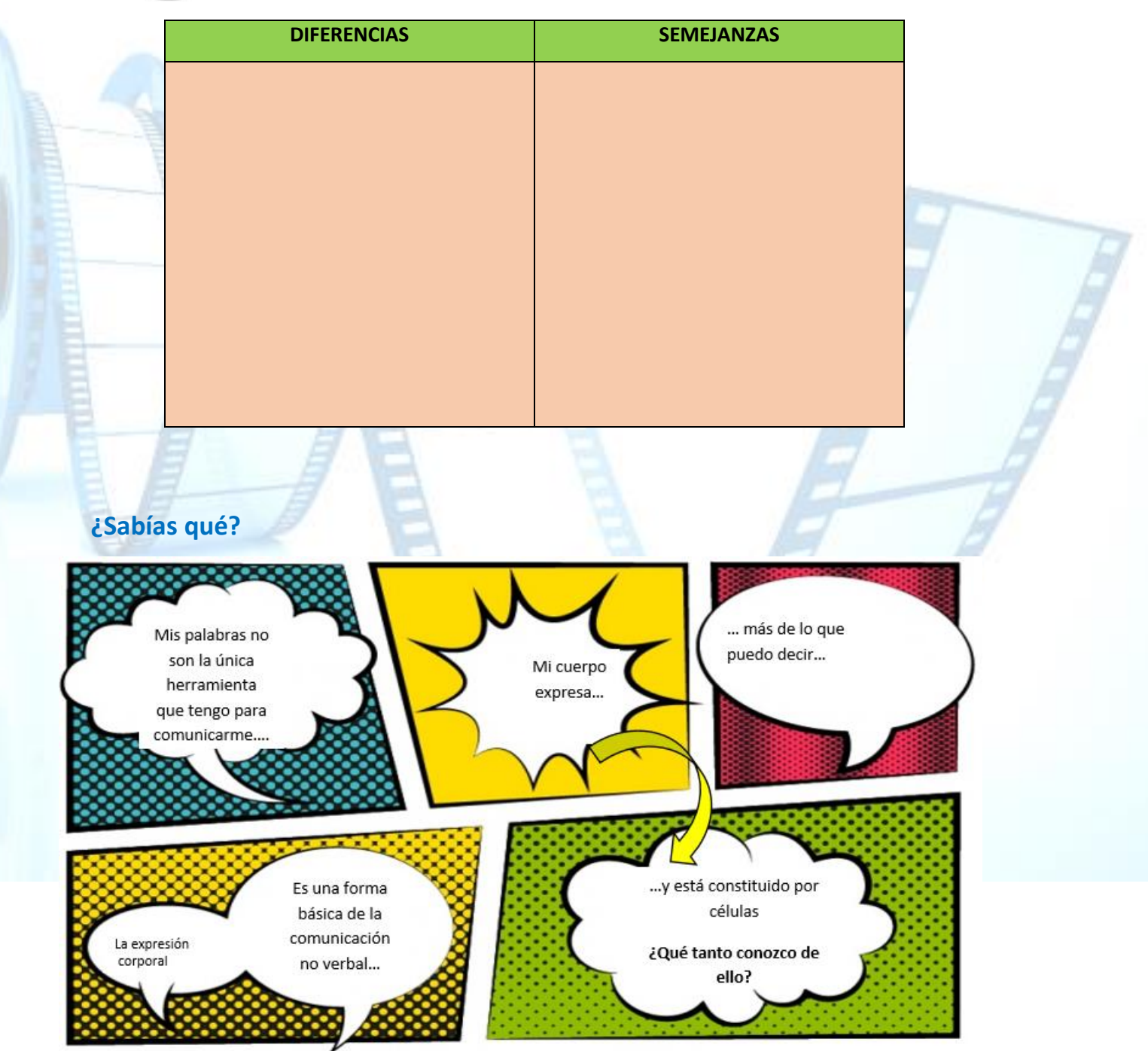

**6.** Observo detalladamente el siguiente esquema e interpreto la imagen, para ello escribo en mi cuaderno las ideas que se me ocurran

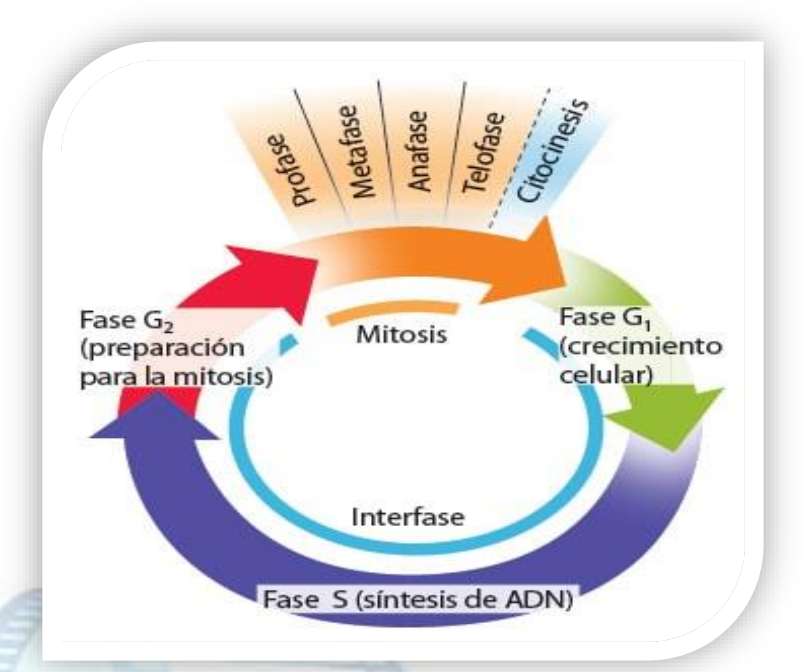

**7.** Hago lectura compresiva del siguiente texto

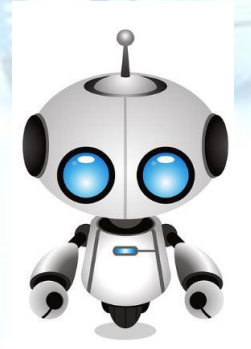

**Las células** son las unidades de Vida con capacidad para reproducirse por sí mismas en células más pequeñas. Todos los seres vivos estamos compuestos de células, desde el organismo más pequeño formado por una única célula, hasta el organismo más complejo formado por más de una célula.

Los seres humanos, tenemos alrededor de 200 tipos de células diferentes. Cada tipo de célula se distingue de los otros por su **Forma**, su **tamaño** o la distribución de sus **estructuras internas.**

#### **Ciclo celular -Mitosis**

**MITOSIS**: en este proceso, el material nuclear de la célula se divide y se separa hacia los extremos opuestos de la célula. La mitosis se divide en cuatro etapas: profase, metafase, anafase y telofase.

**1.Profase**: es la etapa más larga de la mitosis. En esta etapa, la cromatina se condensa para formar los cromosomas, formados por dos mitades en forma de X. Cada mitad de esta X se

llama cromátide hermana. Las cromátides hermanas son estructuras que contienen copias idénticas de ADN. La estructura central del cromosoma donde se adhieren las cromátides hermanas se llama centrómero. Esta estructura es muy importante porque asegura que una copia completa del ADN forme parte de las células hija al final del ciclo celular. Además, el huso mitótico comienza a aparecer en el citoplasma; este es una estructura alargada de fibras delgadas formada por microtúbulos que organiza e indican el camino que deben recorrer las cromátides hermanas al separarse.

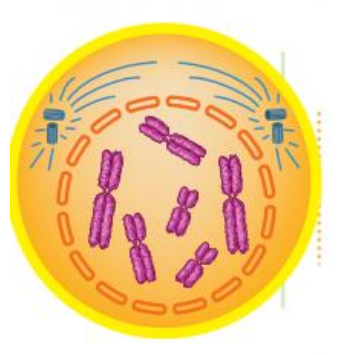

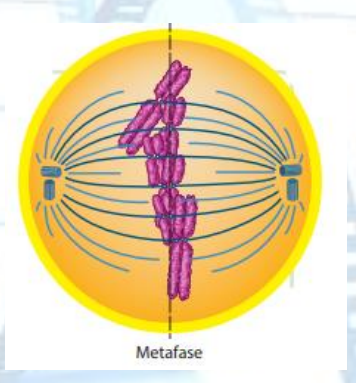

**2. Metafase**: en la segunda fase de la mitosis, las cromátides hermanas se mueven a través del huso mitótico y se alinean en el centro o ecuador de la célula. Es una de las etapas más cortas de la mitosis, que asegura que las nuevas células tengan copias exactas de los cromosomas.

**3. Anafase:** en esta etapa, las cromátides hermanas se separan. Comienzan a acortarse los microtúbulos del huso mitótico. Este acortamiento tira del centrómero de cada cromátide hermana y causa que éstas se separen en dos cromosomas idénticos. Todas las cromátides hermanas se separan simultáneamente, aunque aún no se conocen el mecanismo exacto que lo controla. Al final los microtúbulos mueven los cromosomas hacia los polos de la célula.

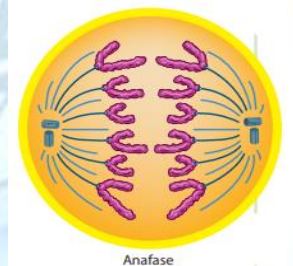

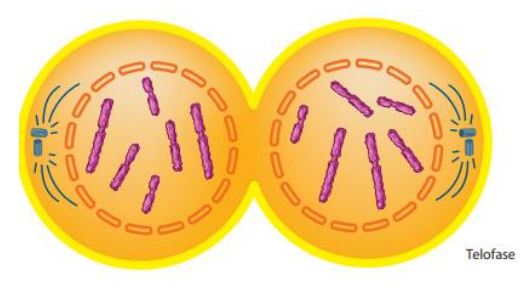

**4. Telofase:** Esta etapa inicia cuando las cromátides llegan a los polos opuestos de la célula y comienzan a descondensarse y desenrollarse para dirigir las actividades metabólicas de las células nuevas. Se forman las nuevas membranas nucleares y reaparecen los nucléolos. El huso mitótico se desarma y la célula recicla alguno de

los microtúbulos para construir algunas partes del citoesqueleto. Por último, la membrana plasmática empieza a separar los dos núcleos nuevos.

**6.** Tengo en cuenta algunas palabras del texto anterior y desarrollo la siguiente sopa de letras, resaltando las palabras encontradas con mis colores favoritos

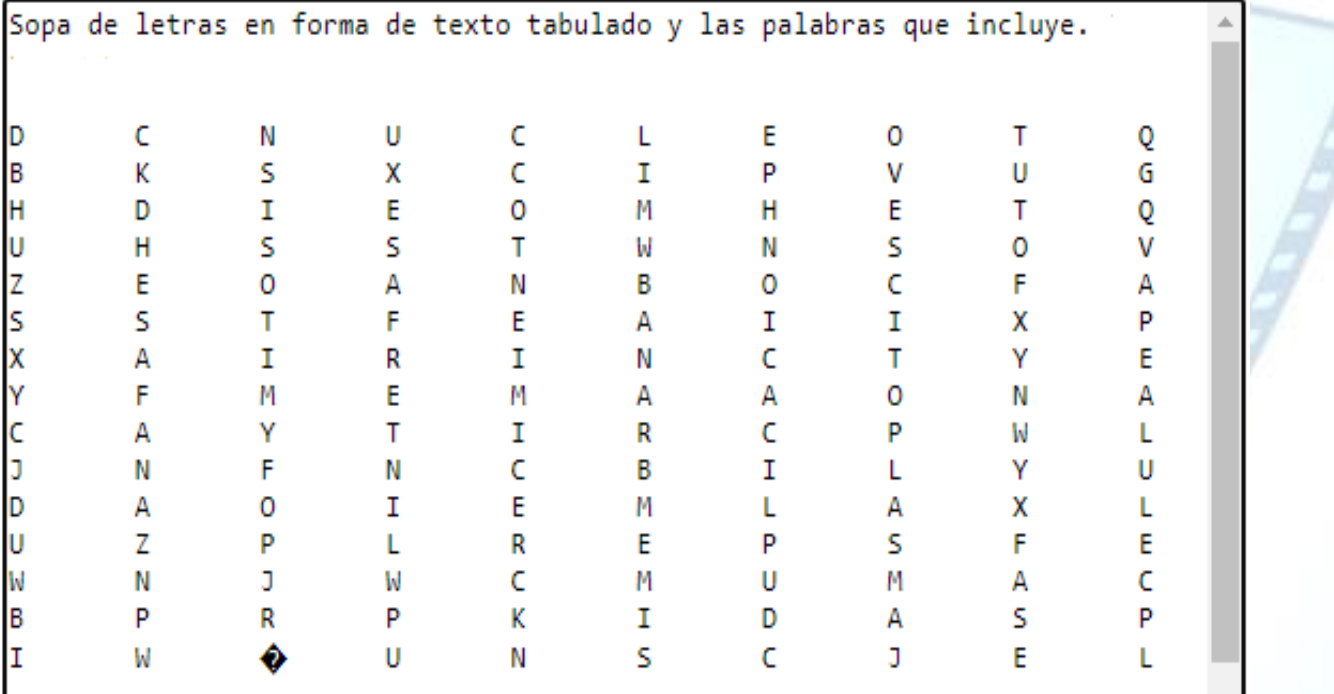

#### **Sopa de letras en forma de texto tabulado**

- **7.** Escribo el significado para cada termino, puedo recibir ayuda de mis padres cuando lo crea necesario.
- a. Célula: \_\_\_\_\_\_\_\_\_\_\_\_\_\_\_\_\_\_\_\_\_\_\_\_\_\_\_\_\_\_\_\_\_\_\_\_\_\_\_\_\_\_\_\_\_
- b. Ciclo: \_\_\_\_\_\_\_\_\_\_\_\_\_\_\_\_\_\_\_\_\_\_\_\_\_\_\_\_\_\_\_\_\_\_\_\_\_\_\_\_\_\_\_\_\_\_
- c. Crecimiento: \_\_\_\_\_\_\_\_\_\_\_\_\_\_\_\_\_\_\_\_\_\_\_\_\_\_\_\_\_\_\_\_\_\_\_\_\_\_\_\_
- d. Fase: \_\_\_\_\_\_\_\_\_\_\_\_\_\_\_\_\_\_\_\_\_\_\_\_\_\_\_\_\_\_\_\_\_\_\_\_\_\_\_\_\_\_\_\_\_\_
- e. Interfase: \_\_\_\_\_\_\_\_\_\_\_\_\_\_\_\_\_\_\_\_\_\_\_\_\_\_\_\_\_\_\_\_\_\_\_\_\_\_\_\_\_\_\_
- f. Membrana: \_\_\_\_\_\_\_\_\_\_\_\_\_\_\_\_\_\_\_\_\_\_\_\_\_\_\_\_\_\_\_\_\_\_\_\_\_\_\_\_\_
- g. Mitosis: \_\_\_\_\_\_\_\_\_\_\_\_\_\_\_\_\_\_\_\_\_\_\_\_\_\_\_\_\_\_\_\_\_\_\_\_\_\_\_\_\_\_\_\_
- h. Anafase: \_\_\_\_\_\_\_\_\_\_\_\_\_\_\_\_\_\_\_\_\_\_\_\_\_\_\_\_\_\_\_\_\_\_\_\_\_\_\_\_\_\_\_\_
- **8.** Comparto las evidencias del trabajo realizado a mis compañeros y profesor por medio de la aplicación WhatsApp.

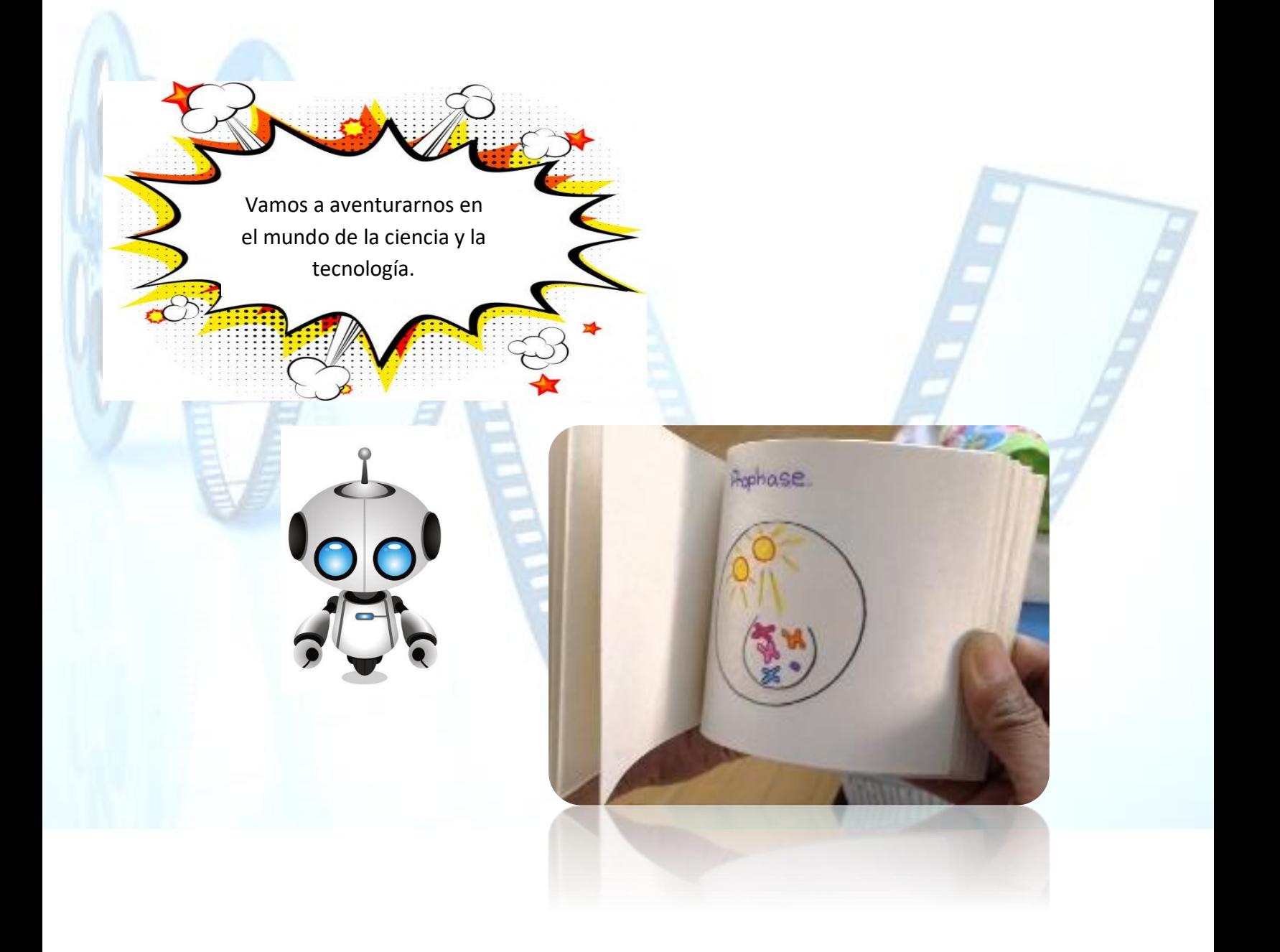

Pongamos a prueba nuestra capacidad para dibujar…

¡Vamos! ¡Sé que podemos hacerlo!

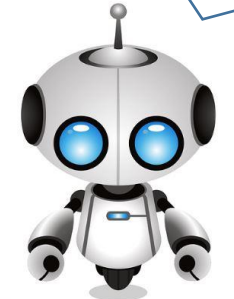

**9.** Recuerdo las etapas o fases del proceso de mitosis y las represento haciendo uso de la herramienta del FlipBook, fortaleciendo habilidades tecnológicas, artísticas y creativas. Los recursos necesarios son el papel, lápiz, borrador tijeras, saca puntas y colores.

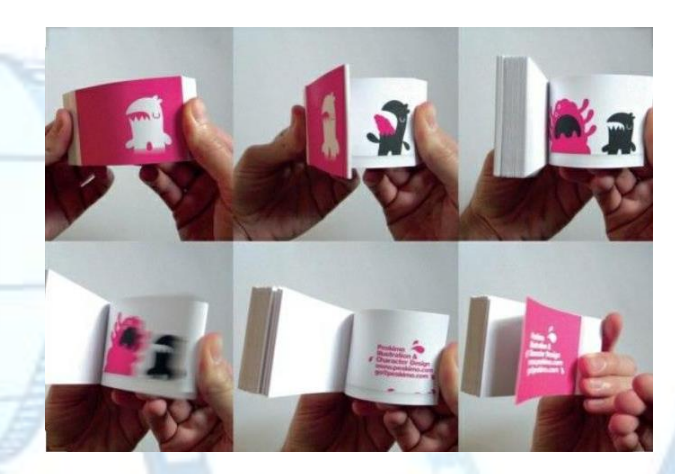

**10.** Envió mi FlipBook análogo por medio del grupo de WhatsApp para compartirlo con mis compañeros y profesor.

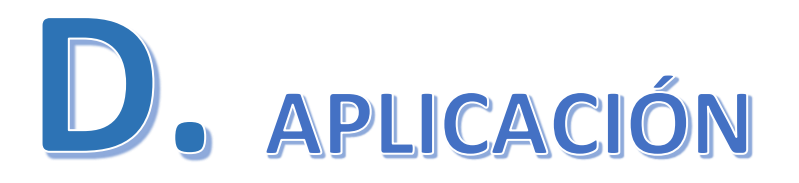

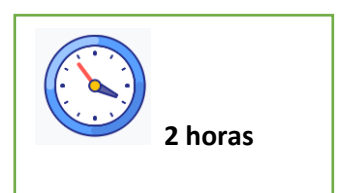

Ahora vamos a realizar el FlipBook por medio de una herramienta digital.

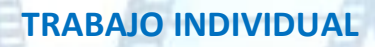

- **1.** Haciendo uso de la secuencia de imágenes del ejercicio anterior lo llevo a la tecnología digital donde realizare un FlipBook a través de la aplicación **GIF Maker,** la cual podré utilizar desde el dispositivo móvil (mi teléfono celular). **Nota:** Si tengo internet, veo el siguiente video para entender como realizar el GIF **<https://www.youtube.com/watch?v=AP4JYZNDHcg>**
	- **a.** Antes de empezar, le tomo una fotografía a cada uno de los dibujos que realice para diseñar mi FlipBook.
	- **b.** Me dirijo a la aplicación de PlayStore, la cual usare para descargar la aplicación GIF Maker.
	- **c.** En el buscador escribo **GIF Maker** y selecciono la aplicación que se muestra en la imagen.

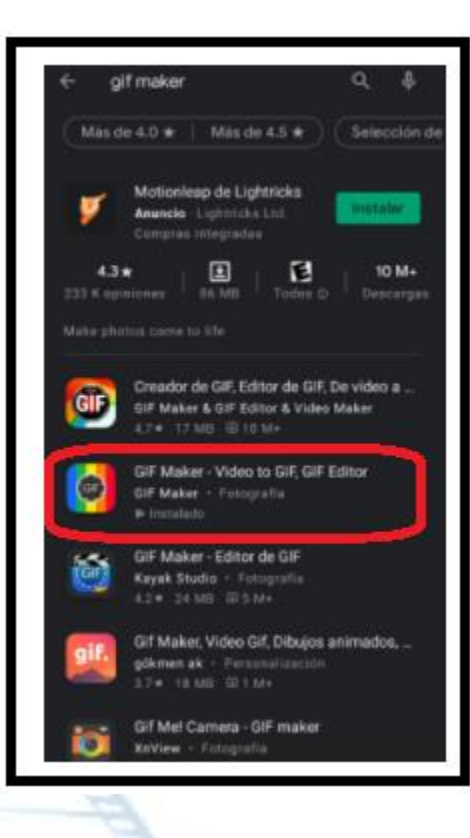

**d.** Doy clic en el botón instalar y espero que se haga la descarga e instalación. **e.** Una vez finalizada la descarga doy clic en el botón Abrir.

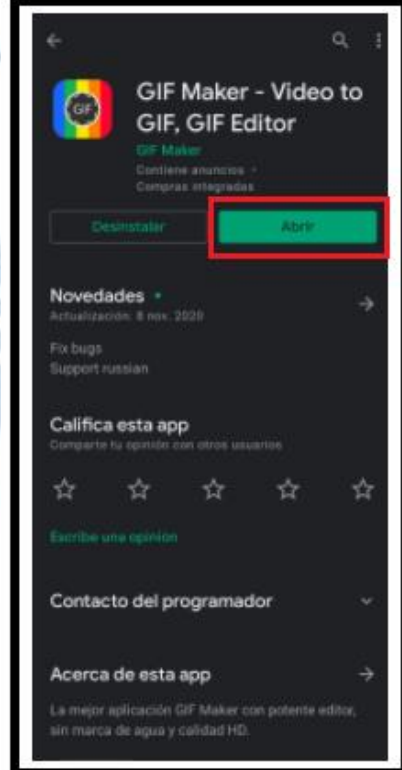

**f.** Se desplegará la aplicación como se muestra en la imagen.

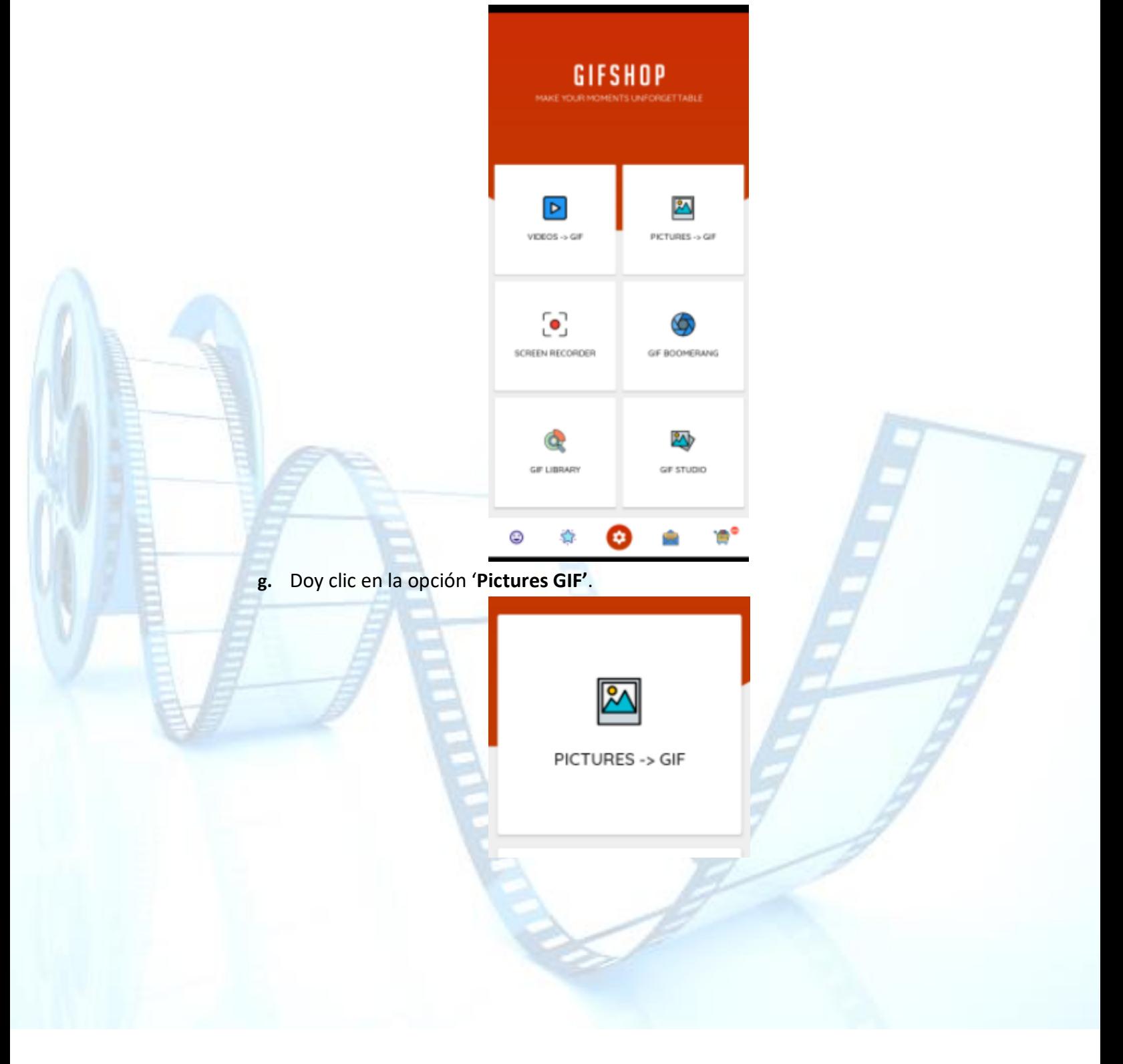

**h.** Buscamos la carpeta en donde tengo guardadas las fotografías tomadas anteriormente.

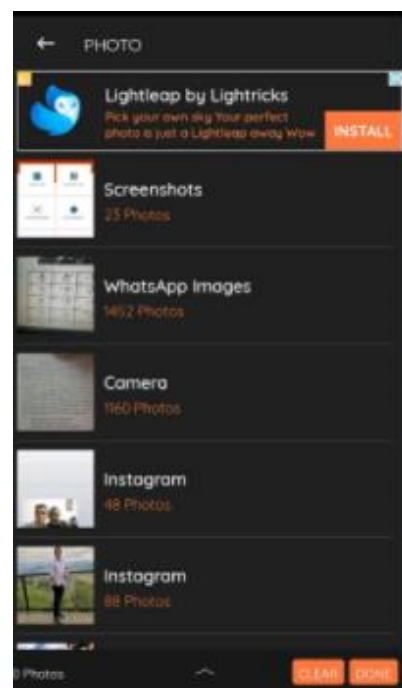

**i.** Doy clic sobre cada una de las fotografías en orden de secuencia, como se construyó el FlipBook.

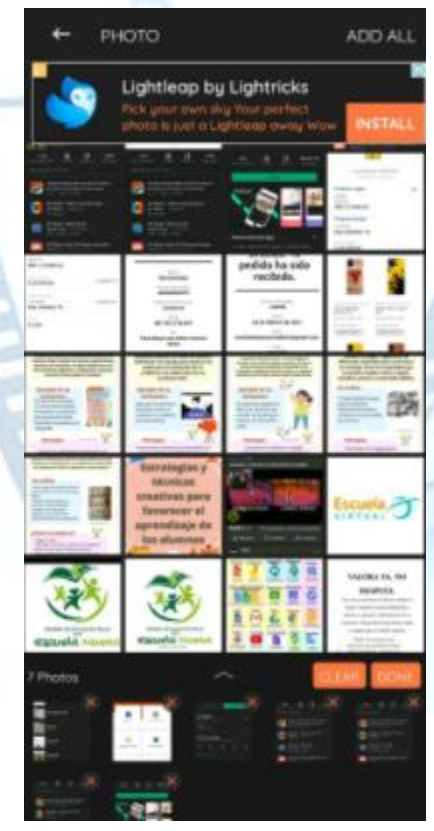

**j.** Doy clic en el botón '**Done'**.

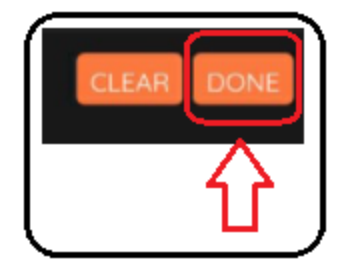

- **k.** Esperamos que procese las imágenes.
- **l.** Le modifico la velocidad con la que se muestra las imágenes, dando clic en la opción llamada '**Speed'**.

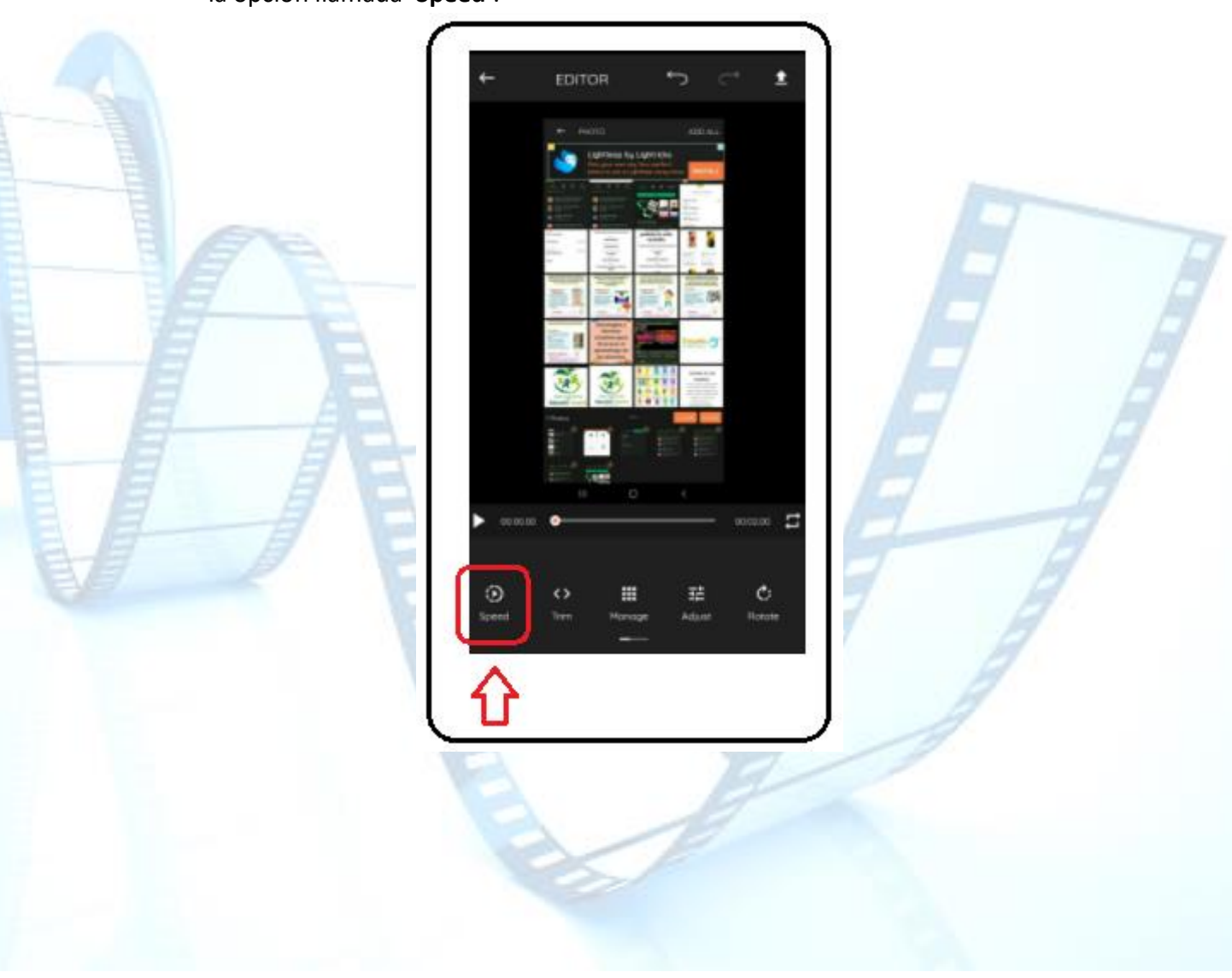

**m.** Arrastro hasta la esquina izquierda el circulo de la barra, para que quede en 1fps.

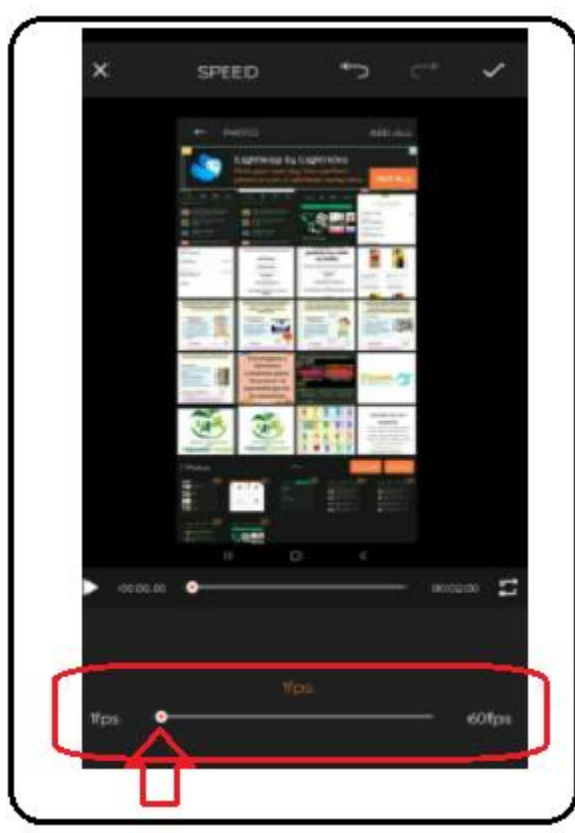

**n.** Doy clic en el icono superior para guardar los cambios.

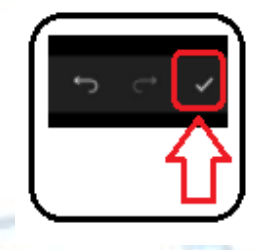

**o.** Finalmente descargo el GIF dando clic en el icono de descargar.

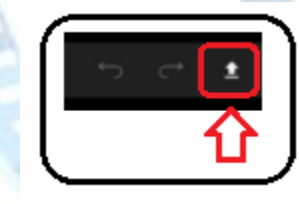

**p.** Se desplegará un menú, el cual no lo modifico y doy clic en el botón '**Confirm'**.

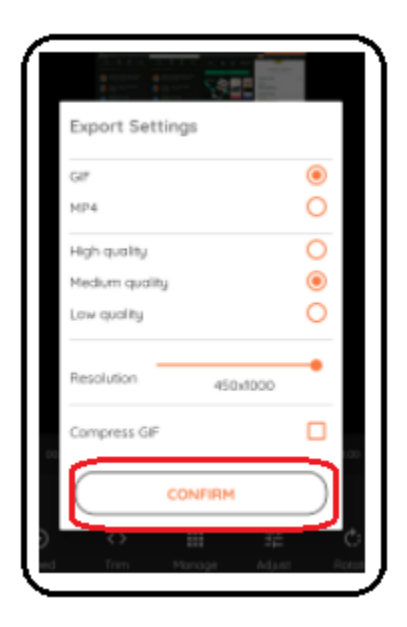

**q.** Comenzara la descarga y quedara guardado en la galería, para compartirlo con mis compañeros de clase y docente.

# **INSTRUMENTO DE EVALUACIÓN – LISTA DE CHEQUEO**

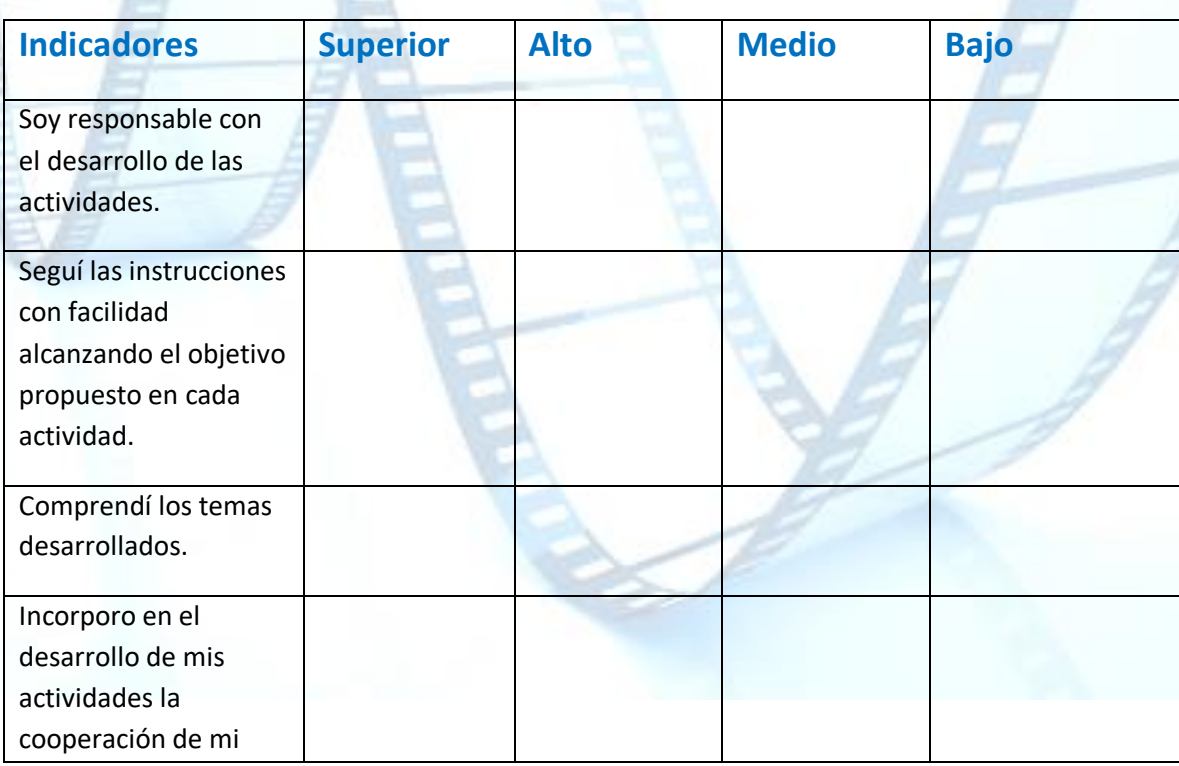

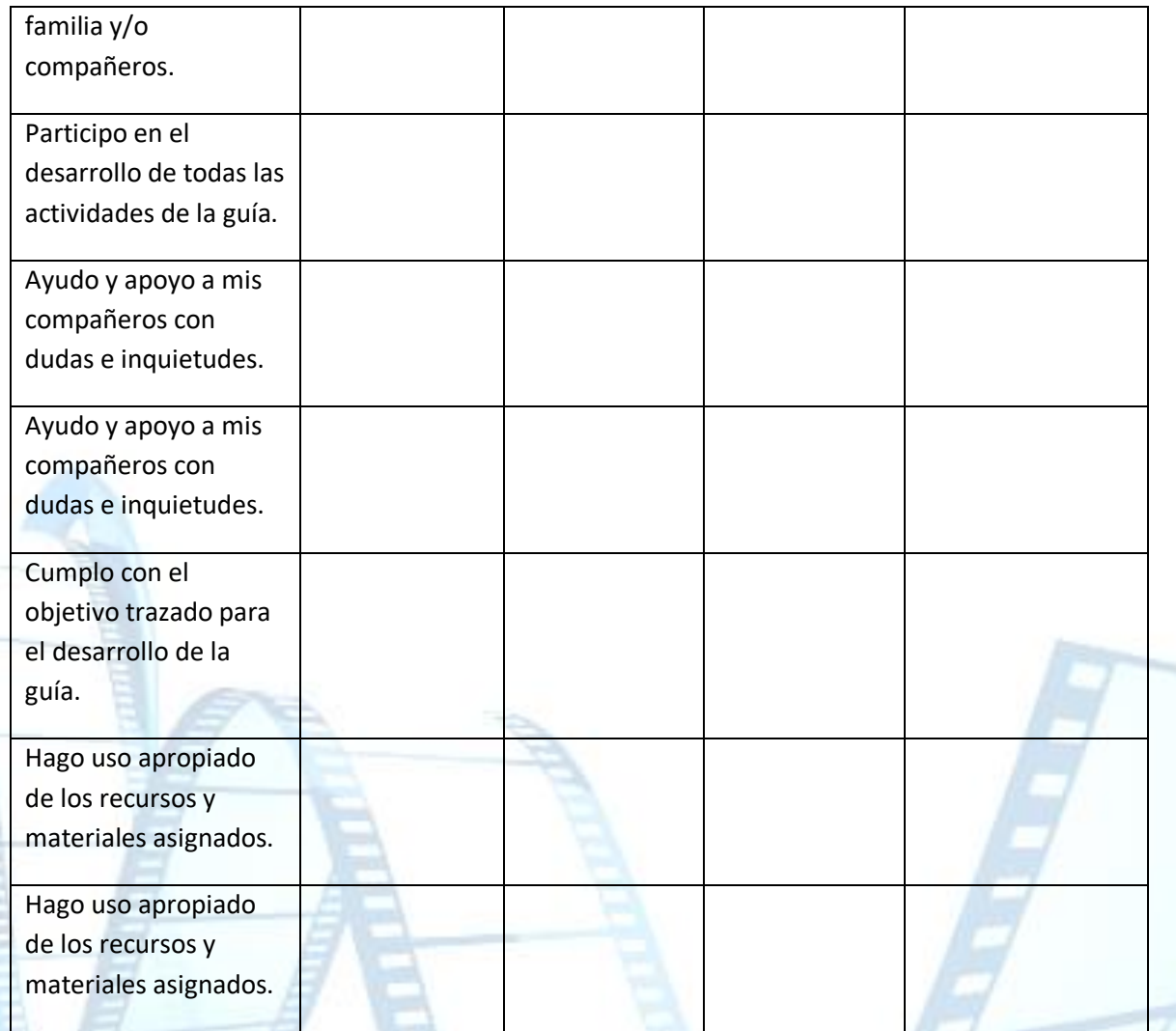

**FELICITACIONES** 

**¡LOGRASTE LLEGAR A LA META!**

### **PRODUCTOS O EVIDENCIAS:**

- 1. Evidencia fotográfica de la representación mímica.
- 2. Flipbook análogo sobre proceso de la mitosis.
- 3. Flipbook o GIF.

## **BIBLIOGRAFÌA**

- **<https://www.youtube.com/watch?v=zrVbR5gZRPI>**
- **<https://www.youtube.com/watch?v=aphTl4pVAUQ>**
- **<https://www.youtube.com/watch?v=4WLU50bsNOY>**Compartir
- **<https://youtu.be/aD9LjGM7vcQ>**
- **<https://bachilleratovirtual.com/aula/mod/lesson/view.php?id=9484>**
- **<https://www.flipbookpdf.net/>**